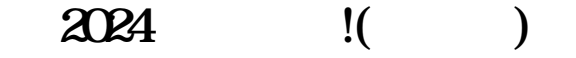

在抖音搜索栏中输入"抖音认证"并点击进入相应页面。

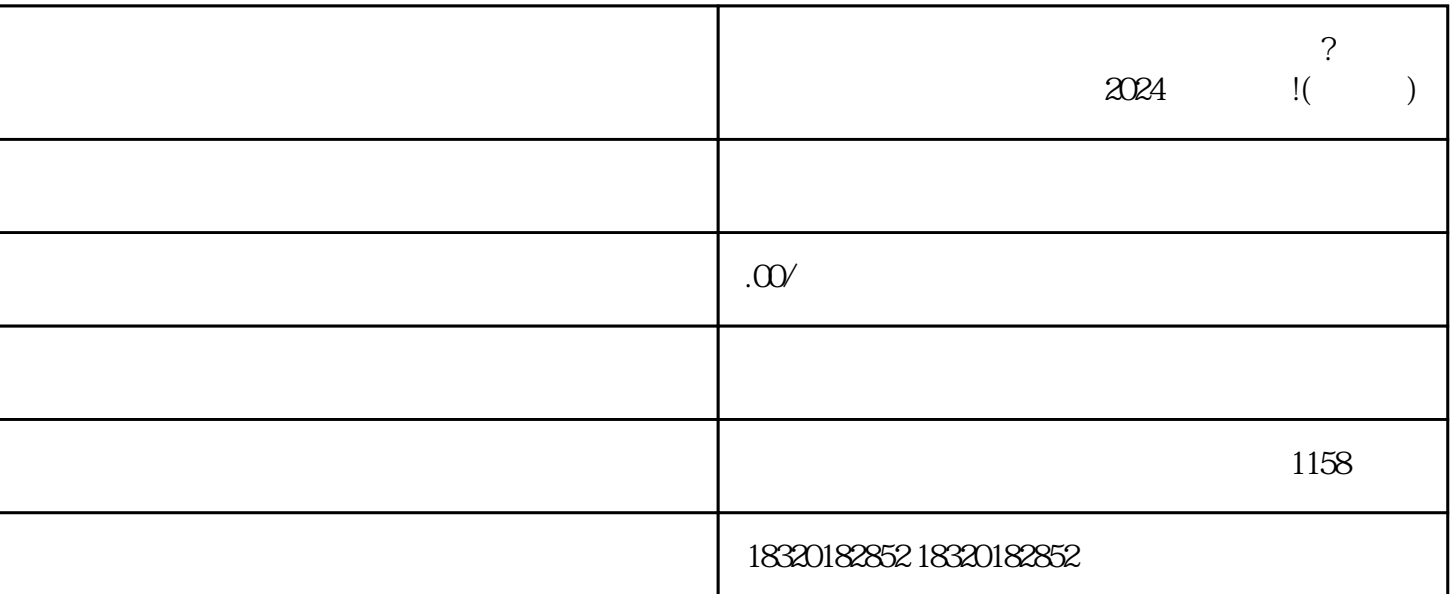

 $\mu$  , and  $\mu$  , and  $\mu$  , and  $\mu$  , and  $\mu$  , and  $\mu$  , and  $\mu$  , and  $\mu$  , and  $\mu$  $\frac{1}{\sqrt{1-\frac{1}{\sqrt{1-\frac{1$ 

- 1.  $\alpha$
- $2.$  " $"$
- 3. 选择"快手商品类目",点击"新增商品类目"。
- 4. 在"新增商品类目"中输入"功能糖果",选择相应的分类。
- $5.$
- $6\,$

 $1$ 

- $1$  $2$
- 答案2:要成为抖音的内容创作者,首先需要下载抖音App并注册一个账号。然后,根据抖音的要求创作
- 问题3:抖音的账号审核标准是什么?
- $\overline{3}$

 $4:$ 

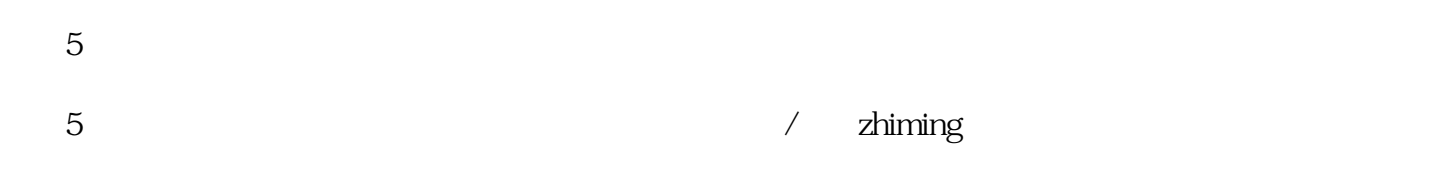

 $4$